# GAS UNITS KITS & ACCESSORIES

**508083-01 07/2020**

### **Tecmate/Tecinspect Adapter Harness**

**Installation Instruction For Troubleshooting Blower Drive Kit 21A03 Used With Tecmate/ TecInspect Adapter Harness**

# **WARNING**

Improper installation, adjustment, alteration, service or maintenance can cause property damage, personal injury or loss of life. Installation and service must be performed by a licensed professional HVAC installer or equivalent, service agency, or the gas supplier

# **CAUTION**

As with any mechanical equipment, contact with sharp sheet metal edges can result in personal injury. Take care while handling this equipment and wear gloves and protective clothing.

## **Shipping and Packing List**

#### **Package 1 of 1 contains:**

1 - Adapter harness

### **Application**

The blower drive-tecmate adapter harness can be used in conjunction with the TecMate PRO or TECInspect motor tester to diagnose and isolate failures between the blower drive and the BLDC blower motor.

### **Installation**

- 1 Disconnect power from the system and ensure that all blinking lights on blower drive are off. Blinking light(s) indicate blower drive still has power.
- 2 Troubleshoot the blower motor as described in the furnace service literature section "Troubleshooting Motor Windings".
- 3 If blower motor passes Test A and B as described in service literature, the blower-drive techmate adapter harness along with the TecMatePRO can be used to troubleshoot the blower drive.
- 4 After troubleshooting motor windings, connect blower motor to blower drive three-pin connector. See figure 1.
- 5 Connect one end of the blower drive-tecmate adapter harness to the four-pin communication connector of the blower drive (fgure 1). Connect the other end of the blower-drive tecmate adapter harness to the four-pin connector on the TecMatePRO.
- 6 Ensure the TecMatePRO/TecInspect switch (figure 1) is in the OFF position.
- 7 Connect the blue and black alligator clips of the TecMatePRO/TecInspect to 24Vac. This connection is not polarity sensitive.
- 8 Reconnect power to the system. The blower drive blinking light should be ON. If blinking light is not ON, there is no power to the blower drive or the blower drive has failed and needs to be replaced.
- 9 If the blower drive has power, turn the TecMatePRO/ TecInspect switch to the ON position. The TecMatePRO/TecInspect green LED should be ON when connected to 24Vac. If the LED is not ON, there is not a proper connection to 24Vac or the TecMatePRO/TecInspect has failed. Do not continue if the TecMatePRO/TecInspect has failed or there is not a proper 24Vac connection.
- 10 Blower motor should start running at 75% of its capacity within 15 seconds. If the blower motor runs, both the blower drive and the blower motor are ok.
- 11 If blower motor does not run and it has passed the tests described in step #3, the blower drive has failed and needs to be replaced.
- 12 When troubleshooting is complete, disconnect AC power from the system and place TecMatePRO/ TECInspect switch in the OFF position. Wait for any blinking lights to turn OFF and for the motor to come to a complete stop before removing the connections made during troubleshooting.

13 -

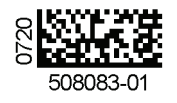

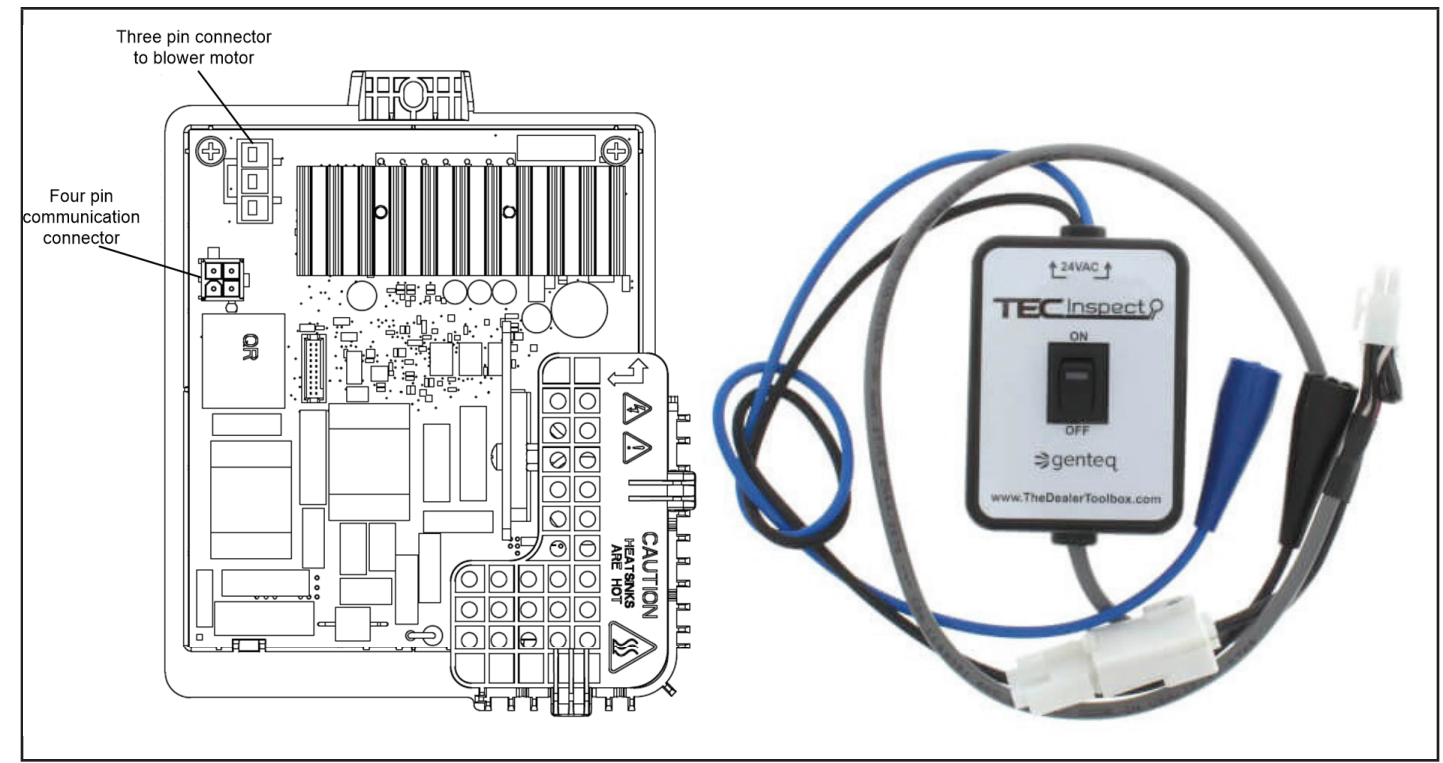

**Figure 1**